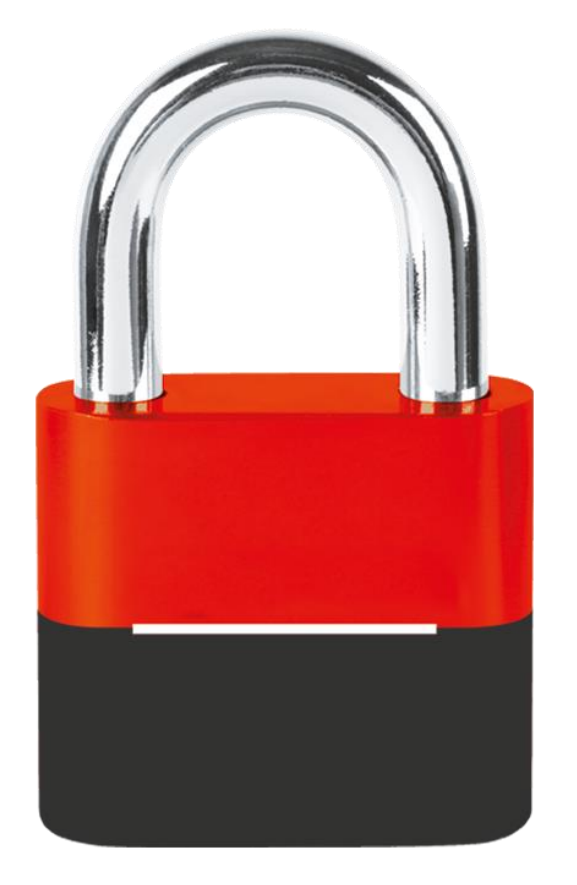

### VOTRE CODE DE SÉCURITÉ VISA

CRÉEZ VOTRE CODE DE SÉCURITÉ VISA POUR VOS PAIEMENTS EN LIGNE EN QUELQUES CLICS !

Verified by **VISA** 

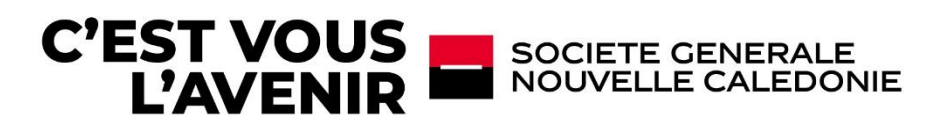

- **1. CONTEXTE RÉGLEMENTAIRE ET CHANGEMENT**
- **2. CRÉEZ VOTRE CODE DE SÉCURITÉ VISA**
- **3. VALIDEZ VOTRE PAIEMENT EN LIGNE**
- **4. MODIFIEZ OU RÉINITIALISEZ VOTRE CODE DE SÉCURITÉ VISA**

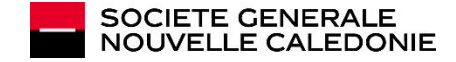

## **CONTEXTE<br>RÉGLEMENTAIRE ET CHANGEMENT**

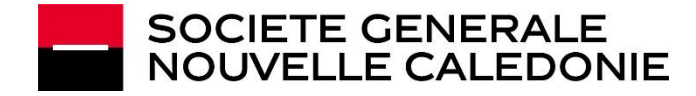

#### SGNC RENFORCE LA SÉCURITÉ DE VOS PAIEMENTS EN LIGNE

Chère cliente / cher client,

**Afin de mieux sécuriser l'ensemble de vos paiements en ligne** à destination des pays Européens soumis à la Directive sur les Services de Paiement (DSP2), un dispositif réglementaire concernant tous les détenteurs de cartes VISA Européennes est mis en place.

#### **Il s'agit de la double authentification pour toutes les transactions e-commerce.**

Pour effectuer tous vos prochains achats en ligne en toute sécurité, **vous devez créer votre code de sécurité VISA à partir de votre Banque à distance :** 

- Il s'agit d'un code unique à créer, dont vous serez le seul détenteur.
- Ce code doit être renouvelé : une fois par an, ou après 80 utilisations, ou après 5 erreurs de saisies. A noter : ce code est strictement personnel. Il ne doit en aucun cas être communiqué à un tiers.

#### **Cette double authentification est indispensable pour que vos paiements en ligne soient autorisés par votre banque et que la transaction puisse se finaliser.**

- Si vous détenez en votre nom plusieurs cartes VISA, un seul code de sécurité VISA est nécessaire pour l'ensemble de vos cartes.

- Si vous détenez un compte joint avec plusieurs cartes et 2 titulaires différents, un code de sécurité VISA est obligatoire pour chaque titulaire.

Pour créer ce code, nous vous invitons à suivre les étapes ci-après, **à partir de votre Banque à distance.** 

Nous vous souhaitons une bonne lecture !

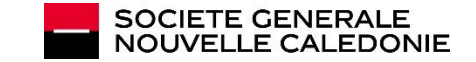

### AVANT / APRÈS

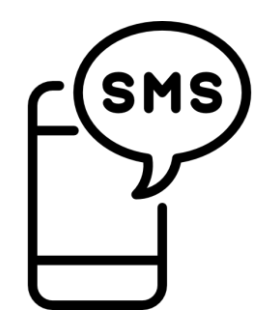

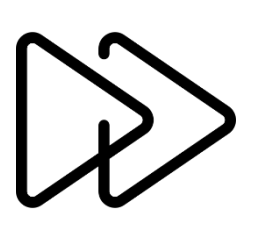

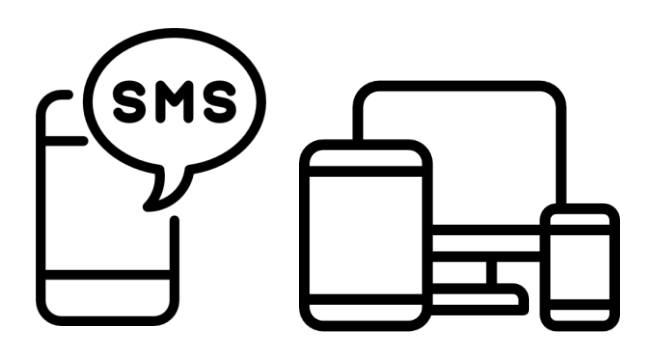

#### **AUJOURD'HUI 1 ÉTAPE**

Pour valider vos paiements en ligne, vous recevez :

- Un code de sécurité temporaire par SMS
- Que vous reportez sur le site 3DSECURE

Paiement sécurisé et validé !

#### **LE CHANGEMENT 2 ÉTAPES**

Principe d'authentification à deux facteurs, à savoir :

- Le SMS reçu contenant le code de sécurité temporaire
- Votre code de sécurité Visa à créer sur votre banque à distance.

#### **A PARTIR DU 12/10/2022 2 ÉTAPES**

- Vous connecter à votre espace client de Banque à distance afin de définir votre code de sécurité Visa.
- Code de sécurité qui devra être renseigné en plus du SMS reçu

Paiement doublement sécurisé et validé !

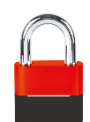

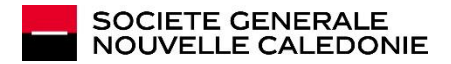

# **2**

## CRÉEZ VOTRE CODE DE<br>SÉCURITÉ VISA

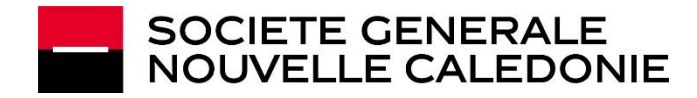

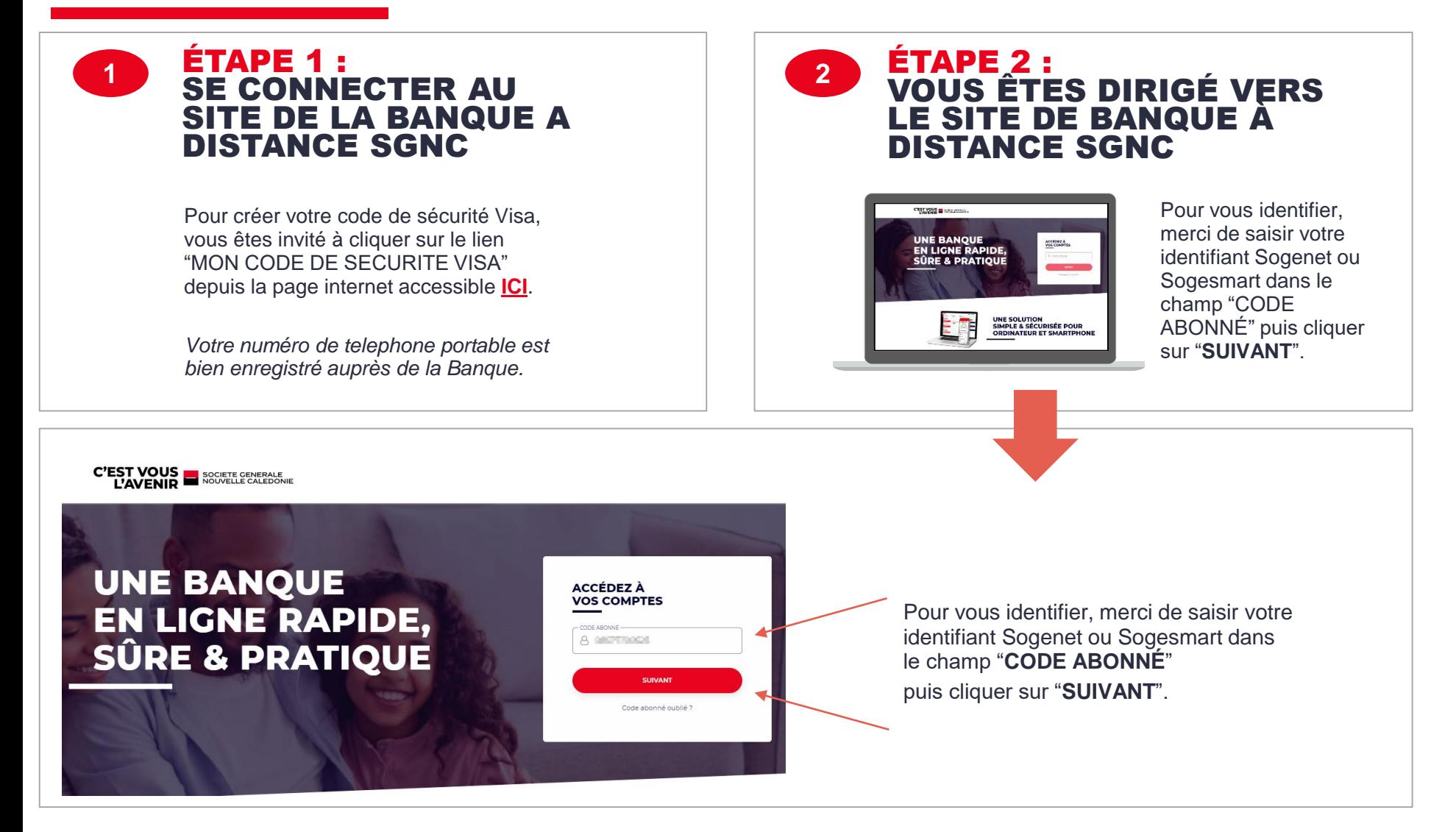

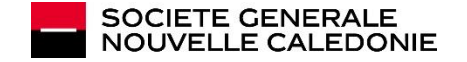

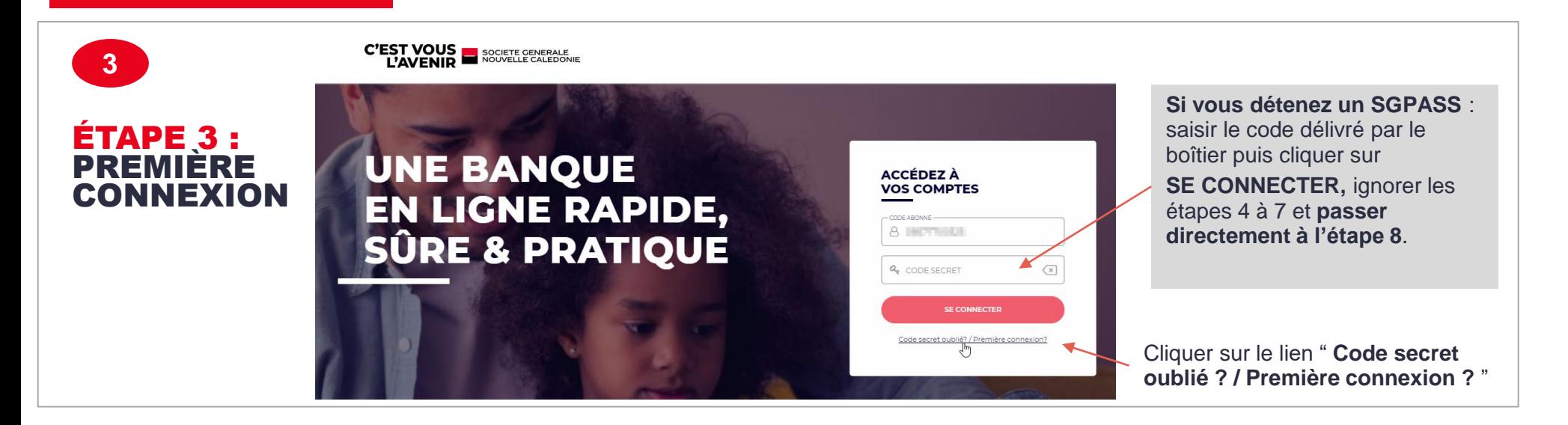

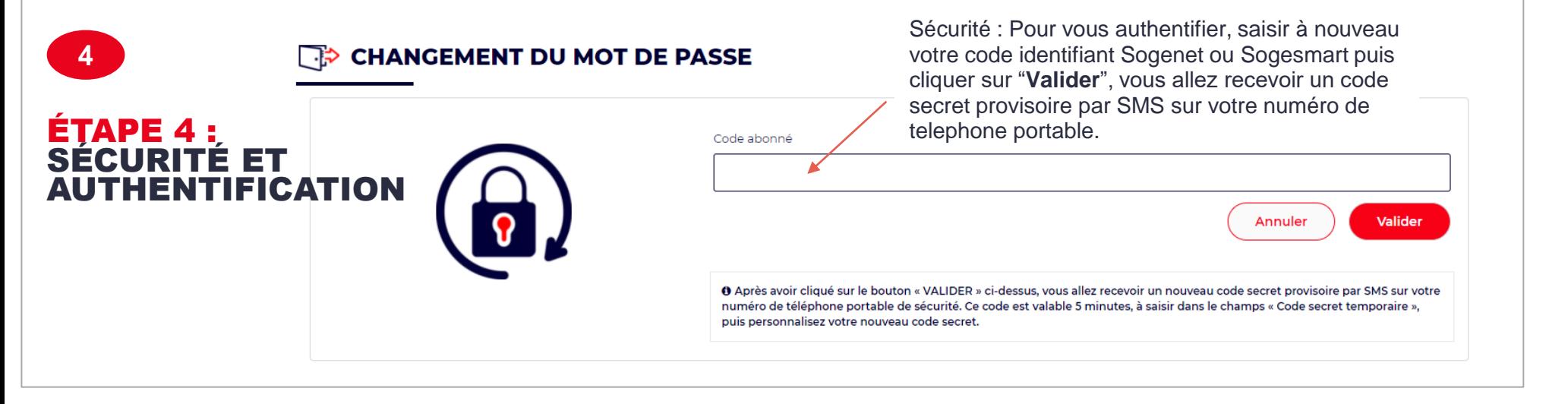

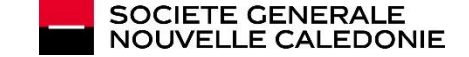

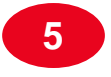

#### ÉTAPE 5 : SMS REÇU

Votre nouveau code secret provisoire vous permettant d'accéder à votre banque à distance est le **communiti** Société Générale Nouvelle Calédonie.

Vous avez cliqué sur le bouton « **Valider** » et vous avez reçu un code secret provisoire par SMS du « 1404 » sur votre numéro de téléphone portable de sécurité.

Ce code est valable 5 minutes, à saisir dans le champs « Code secret temporaire ». Il faudra ensuite définir votre code secret personnalisé « Nouveau code secret » qui sera à utiliser par la suite pour se connecter.

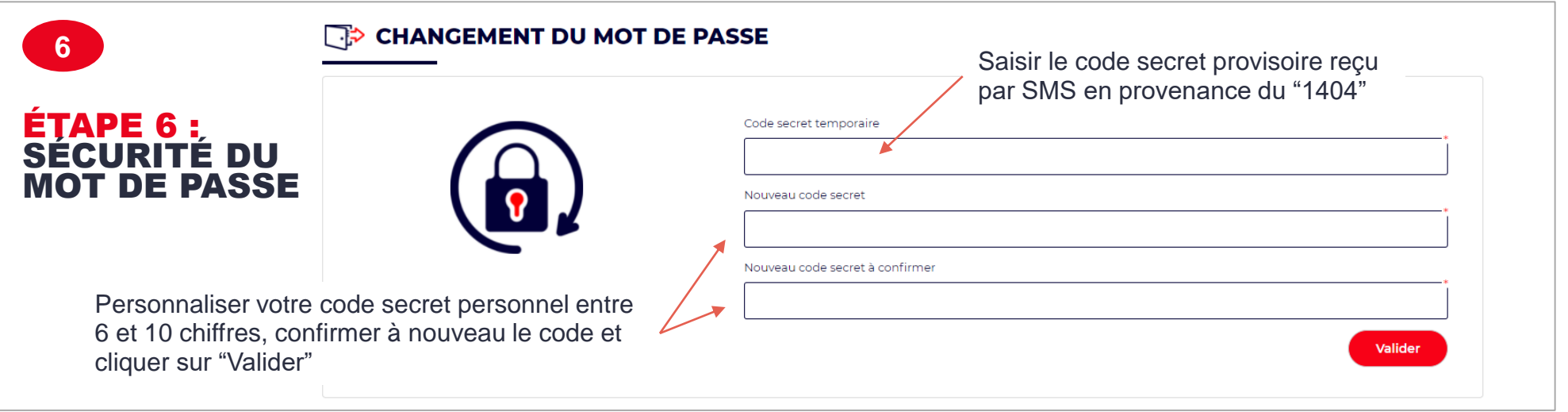

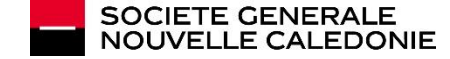

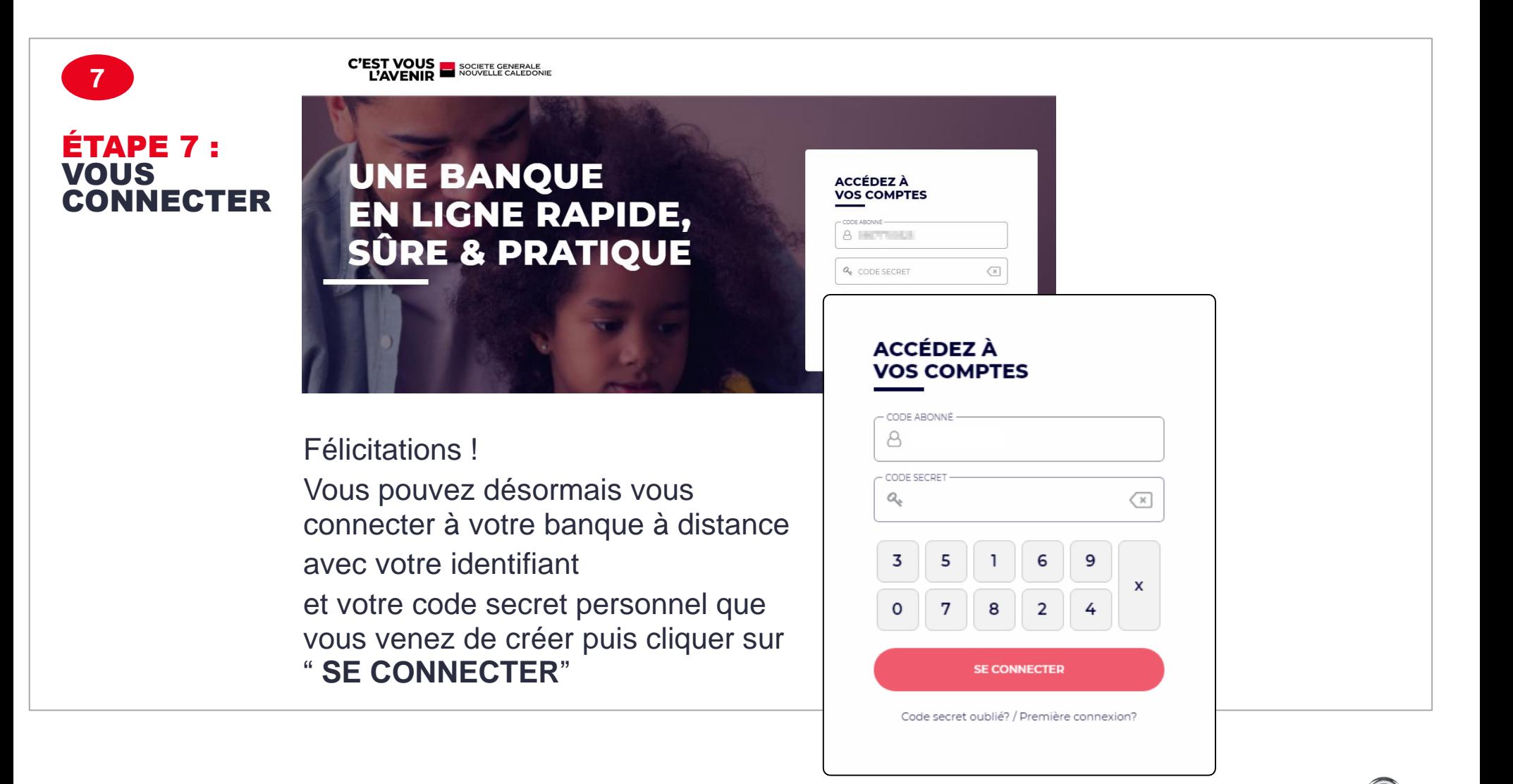

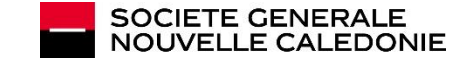

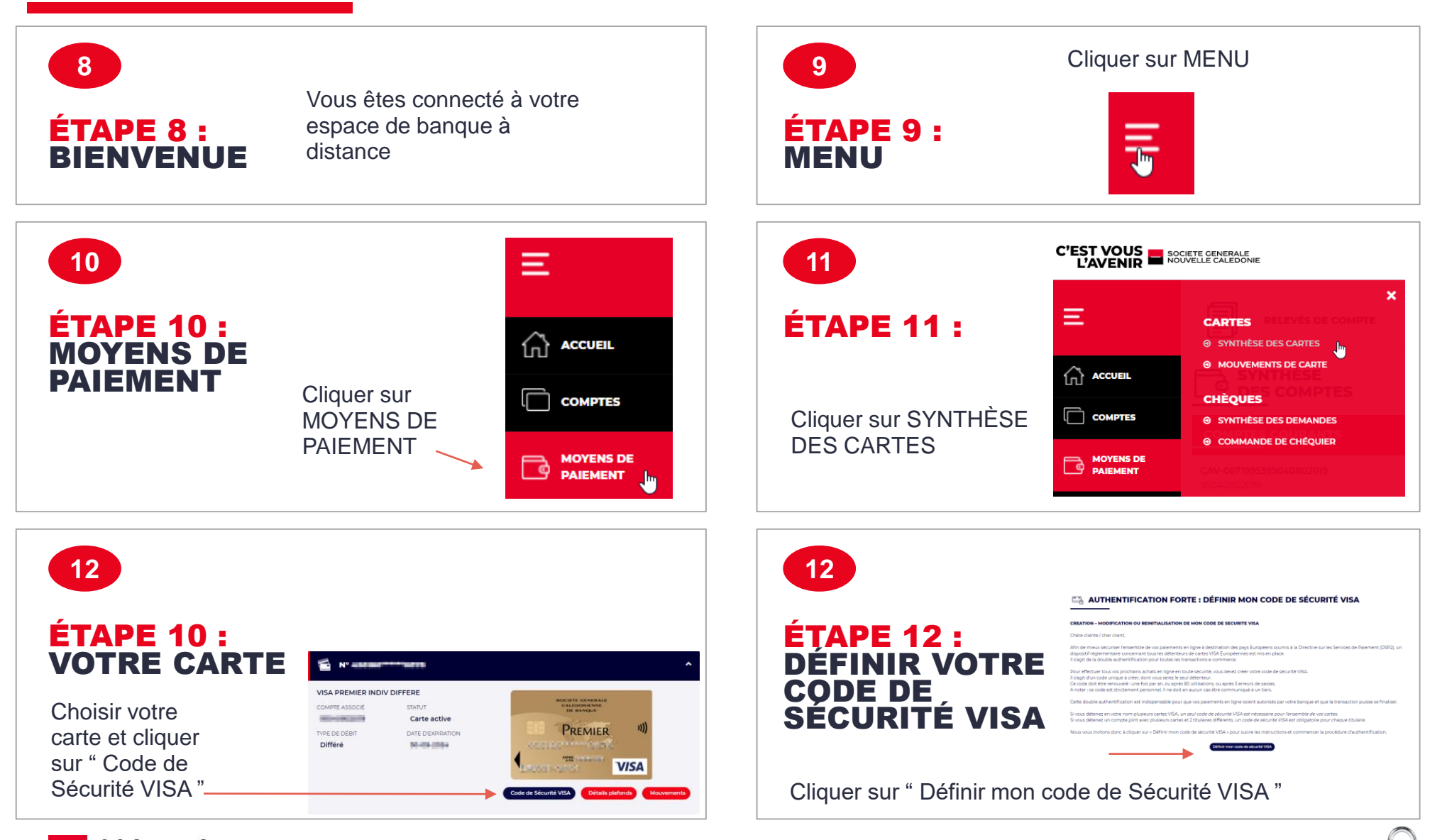

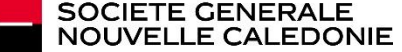

VOTRE CODE DE SÉCURITÉ VISA │MODE OPÉRATOIRE│ OCTOBRE 2022 │ **11**

## VOUS ÊTES PRÊT(E) POUR LES ÉTAPES DE CRÉATION DE VOTRE CODE DE SÉCURITÉ VISA > PAS À PAS

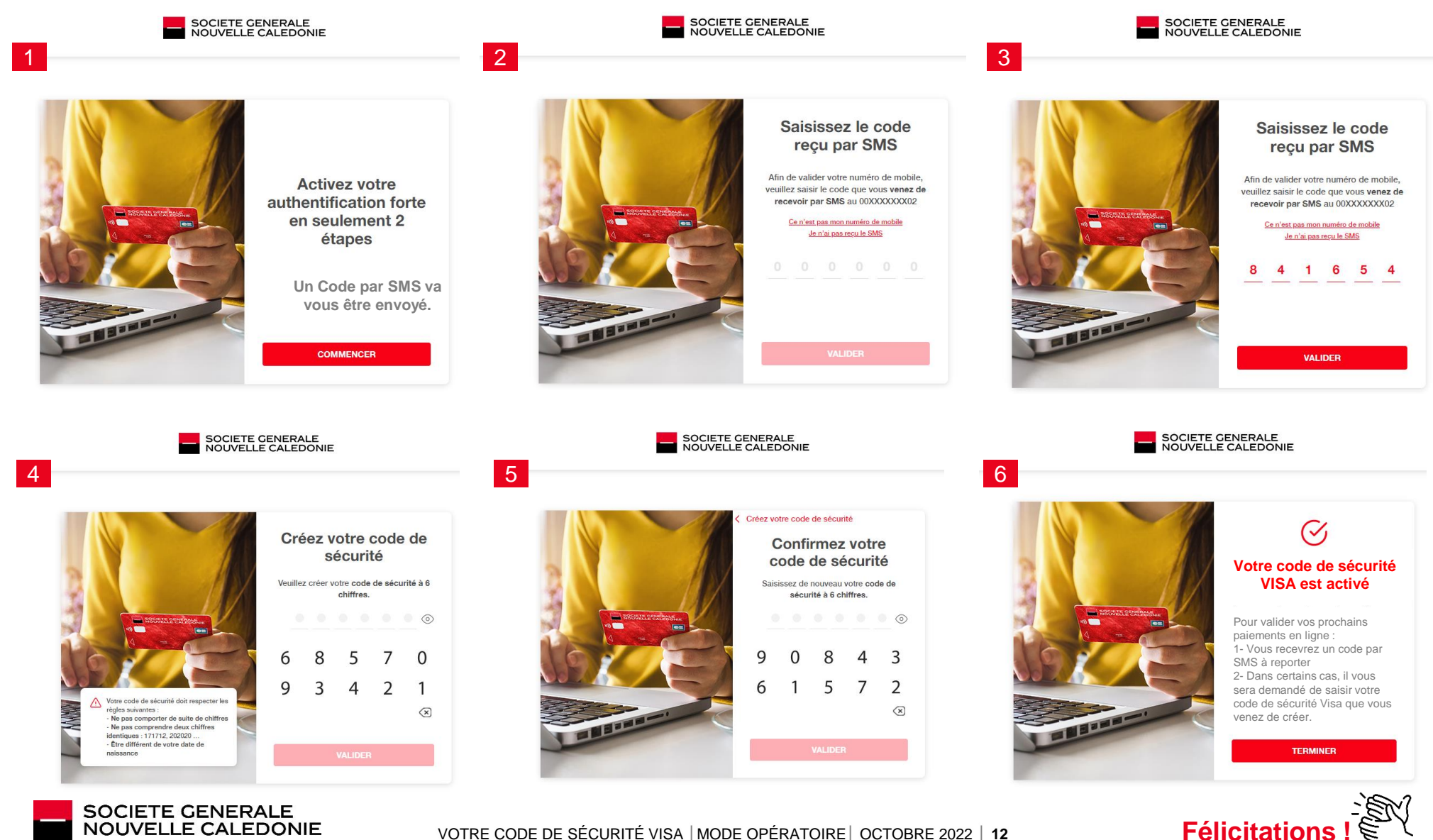

# 3

### **VALIDEZ VOTRE PAIEMENT EN LIGNE!**

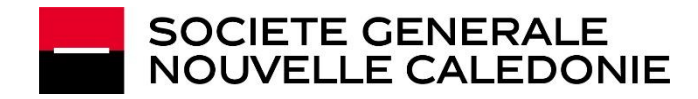

#### POUR VALIDER VOTRE PAIEMENT EN LIGNE !

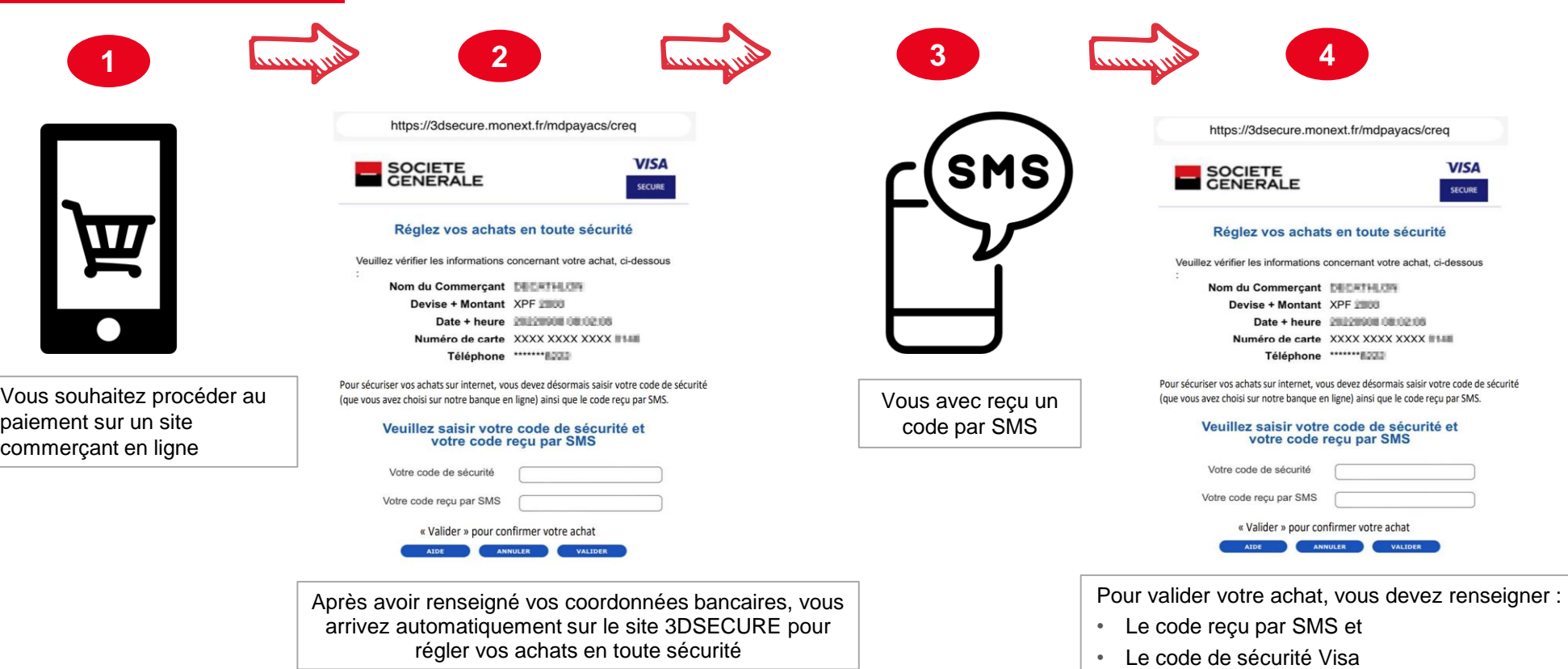

A cette étape, il vous suffit de renseigner :

**- Votre code de sécurité Visa défini dans votre espace de Banque à distance**

**- Le code 3DSECURE reçu par SMS**

**Vous pouvez valider et confirmer votre achat en toute sécurité !**

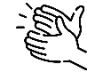

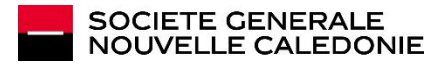

# 5

## **MODIFIEZ OU<br>RÉINITIALISEZ** VOTRE CODE DE<br>SÉCURITÉ VISA

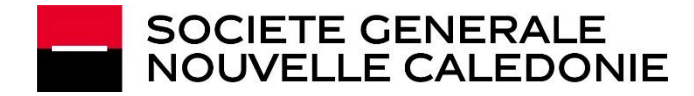

### MODIFIEZ OU RÉINITIALISEZ VOTRE CODE DE SÉCURITÉ VISA

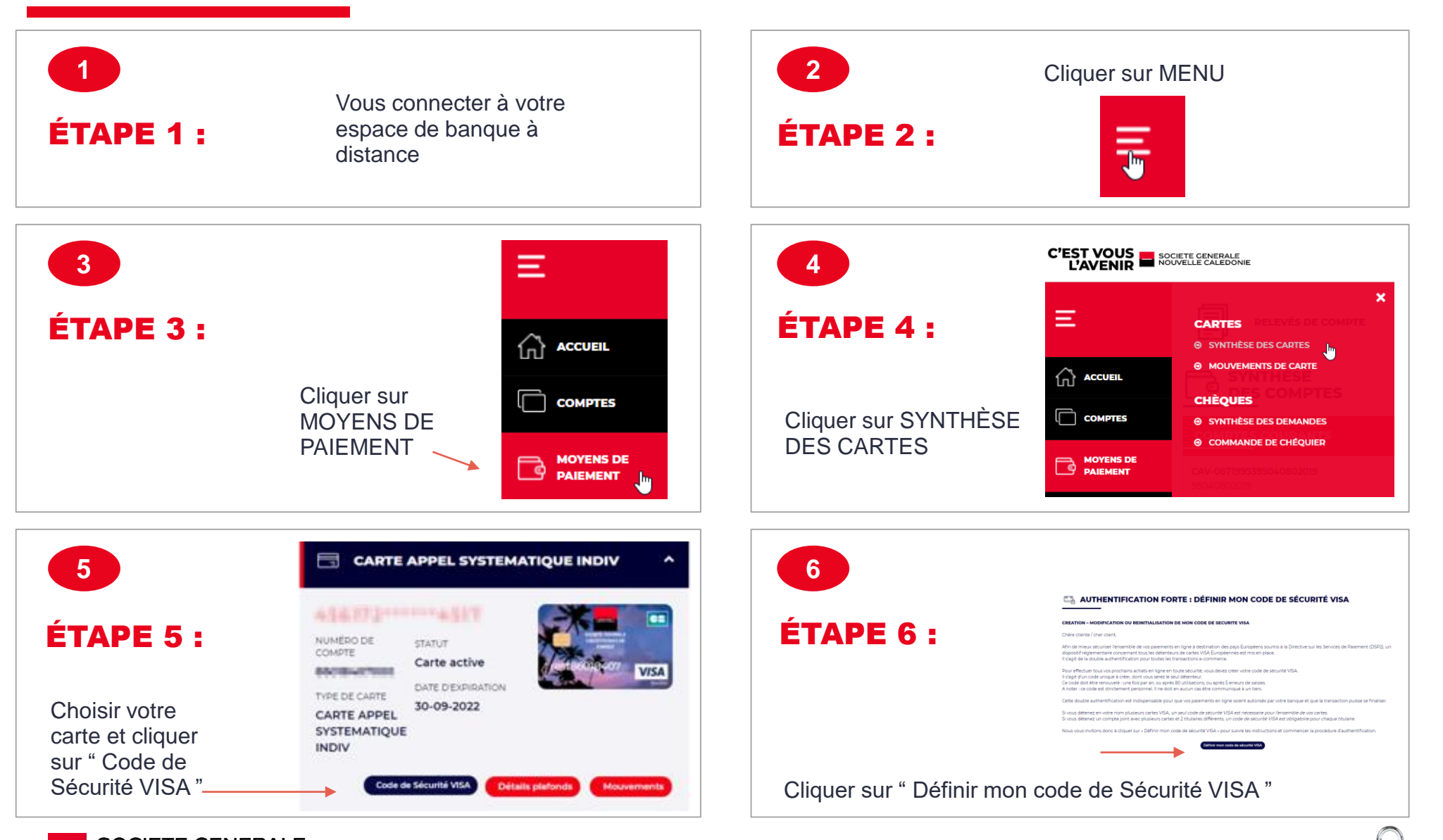

### VOUS ETES PRÊT(E) POUR LES ÉTAPES DE MODIFICATION OU RÉINITIALISATION DE VOTRE CODE DE SÉCURITÉ VISA

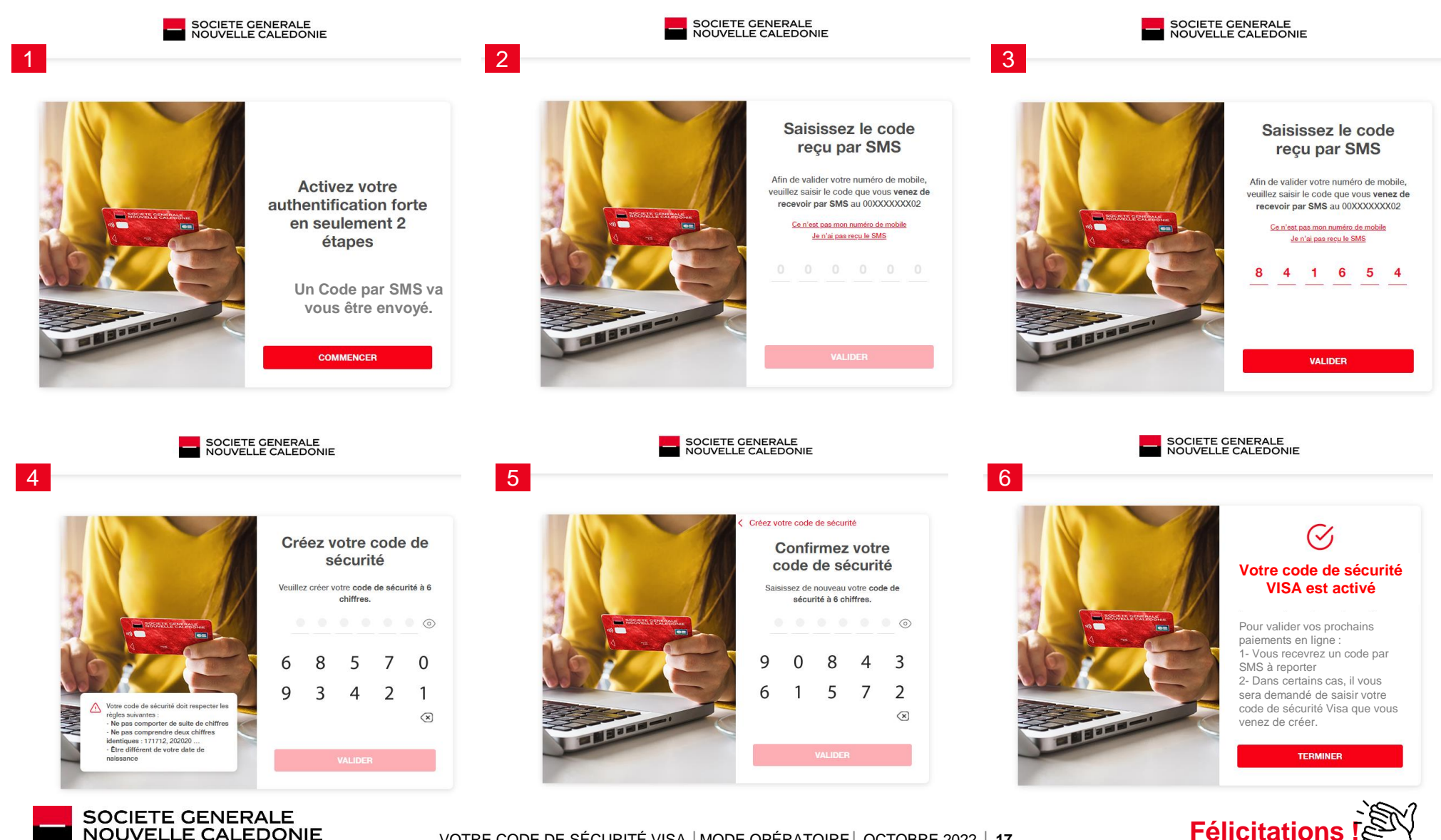

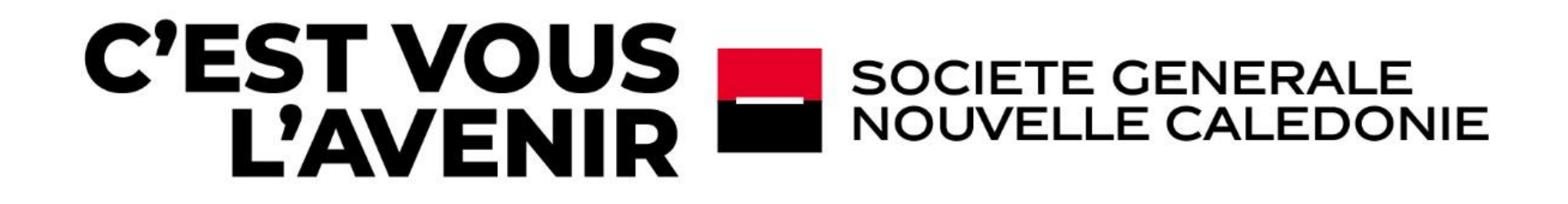